# **How to use Pivot Table macro**

Pivot Table is one of the macros bundled in the [Table Filter and Charts for Confluence](https://marketplace.atlassian.com/apps/27447/table-filter-and-charts-for-confluence?hosting=server&tab=overview&from=documentation) app. The macro allows you to summarize your table data and produce its aggregated view in the form of a pivot table. You can select the appropriate operation types as follows:

- [Sum.](https://docs.stiltsoft.com/display/TFAC/Configuring+the+pivot+table#Configuringthepivottable-Sum)
- [Count.](https://docs.stiltsoft.com/display/TFAC/Configuring+the+pivot+table#Configuringthepivottable-Count)
- [Minimal and maximal.](https://docs.stiltsoft.com/display/TFAC/Configuring+the+pivot+table#Configuringthepivottable-Min/Max)
- [Average.](https://docs.stiltsoft.com/display/TFAC/Configuring+the+pivot+table#Configuringthepivottable-Average)
- [Literal](https://docs.stiltsoft.com/display/TFAC/Configuring+the+pivot+table#Configuringthepivottable-Literal)

# **How to get started?**

**Step 1. Add the macro to your table. Choose the handy way to do this:** In the page view mode

### **Read more:**

- [How to insert and remove the macros](https://docs.stiltsoft.com/display/TFAC/How+to+insert+and+remove+the+macros)
- [How to use Table Excerpt and Table Excerpt Include macros](https://docs.stiltsoft.com/display/TFAC/How+to+use+Table+Excerpt+and+Table+Excerpt+Include+macros)
- [How to use Table from CSV macro](https://docs.stiltsoft.com/display/TFAC/How+to+use+Table+from+CSV+macro)

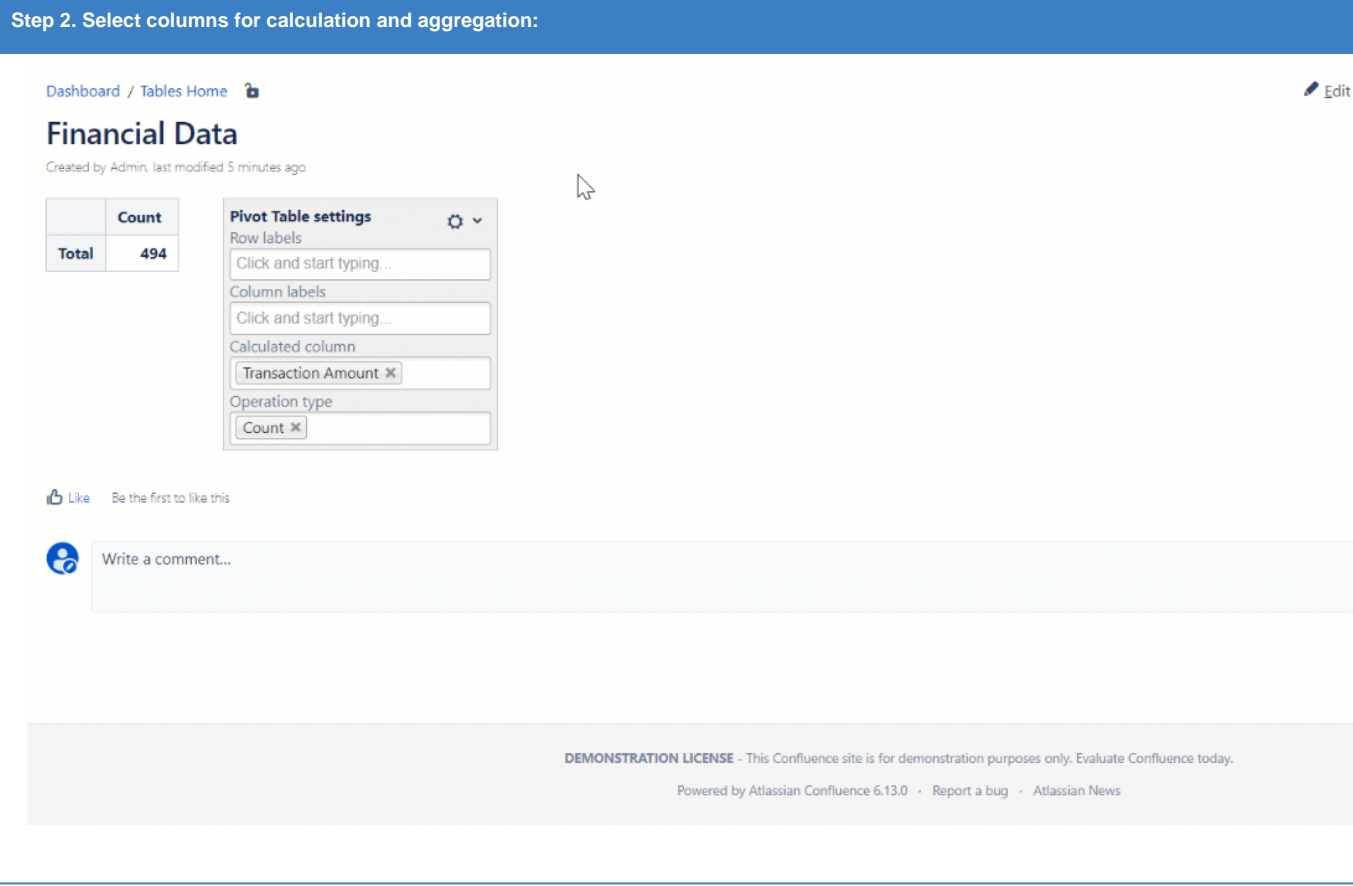

# **Read more:**

[Configuring the pivot table](https://docs.stiltsoft.com/display/TFAC/Configuring+the+pivot+table)

#### Dashboard / Tables Home **a**

## **Financial Data**

Created by Admin. last modified 5 minutes ago

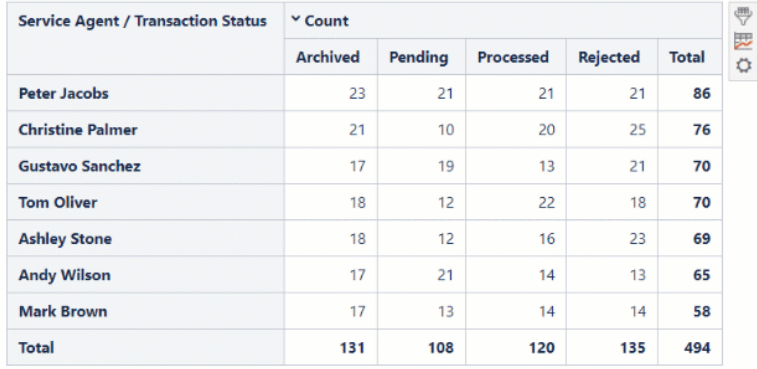

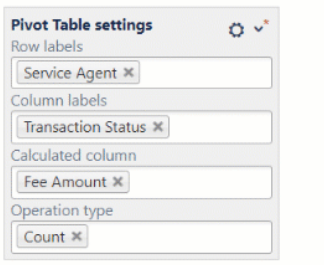

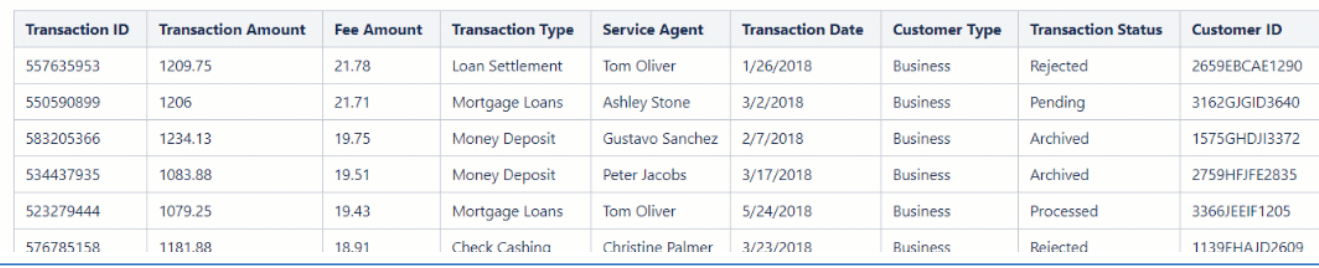

## **Read more:**

- [Configuring the pivot table](https://docs.stiltsoft.com/display/TFAC/Configuring+the+pivot+table)
- [Managing pivot table options](https://docs.stiltsoft.com/display/TFAC/Managing+pivot+table+options)
- [Aggregation by date period and number range](https://docs.stiltsoft.com/display/TFAC/Aggregation+by+date+period+and+number+range)
- [How to export macros and results](https://docs.stiltsoft.com/display/TFAC/How+to+export+macros+and+results)

# **Find the answer** to your question among the related **FAQ**:

- [What can I do if I can't find and add the macros?](https://docs.stiltsoft.com/display/TFAC/FAQ#FAQ-WhatcanIdoifIcan)
- [How can I remove the macro accidentally added to a table?](https://docs.stiltsoft.com/display/TFAC/FAQ#FAQ-HowcanIremovethemacroaccidentallyaddedtoatable?)
- [Supported date formats](https://docs.stiltsoft.com/display/TFAC/FAQ#FAQ-Whatarethesupporteddateformats?)

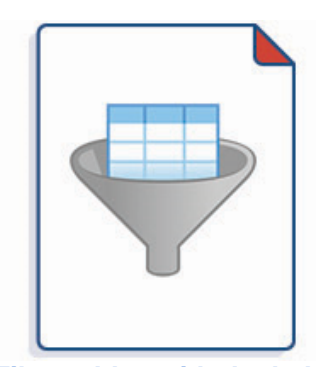

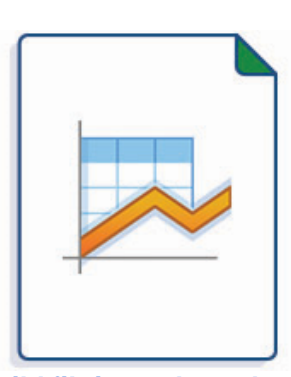

## Filter tables with the help of the va**Baild filter types** arts based on your table

- [Table filtration](https://docs.stiltsoft.com/display/TFAC/Table+filtration)
- Sorting, freezing and other table [viewing options](https://docs.stiltsoft.com/display/TFAC/Sorting%2C+freezing+and+other+table+viewing+options)
- [Gantt chart type](https://docs.stiltsoft.com/display/TFAC/Gantt+chart+type)
- [Pie and Donut chart types](https://docs.stiltsoft.com/display/TFAC/Pie+and+Donut+chart+types)
- [Bubble Pie chart type](https://docs.stiltsoft.com/display/TFAC/Bubble+Pie+chart+type)

 $\blacktriangleright$  Edit

 $\triangledown$ 

- [Calculations in tables](https://docs.stiltsoft.com/display/TFAC/Calculations+in+tables)
- [Configuring the filtration pane](https://docs.stiltsoft.com/display/TFAC/Configuring+the+filtration+pane)
- [Column, Stacked Column, Bar,](https://docs.stiltsoft.com/display/TFAC/Column%2C+Stacked+Column%2C+Bar%2C+Stacked+Bar+chart+types)  [Stacked Bar chart types](https://docs.stiltsoft.com/display/TFAC/Column%2C+Stacked+Column%2C+Bar%2C+Stacked+Bar+chart+types)
- [Line, Area, Stacked Area chart types](https://docs.stiltsoft.com/display/TFAC/Line%2C+Area%2C+Stacked+Area+chart+types) [Time Line, Time Area, Stacked Time](https://docs.stiltsoft.com/display/TFAC/Time+Line%2C+Time+Area%2C+Stacked+Time+Area+chart+types)  [Area chart types](https://docs.stiltsoft.com/display/TFAC/Time+Line%2C+Time+Area%2C+Stacked+Time+Area+chart+types)
- [Radar \(Spider\) chart type](https://docs.stiltsoft.com/display/TFAC/Radar+%28Spider%29+chart+type)
- [Contiguity / Barcode chart \(use case\)](https://docs.stiltsoft.com/pages/viewpage.action?pageId=50694577)
- [Comparison of Chart macro against](https://docs.stiltsoft.com/display/TFAC/Comparison+of+Chart+macro+against+Chart+from+Table+macro)
- [Chart from Table macro](https://docs.stiltsoft.com/display/TFAC/Comparison+of+Chart+macro+against+Chart+from+Table+macro)

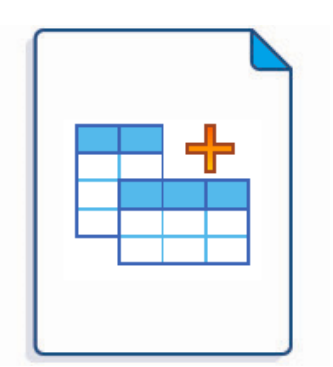

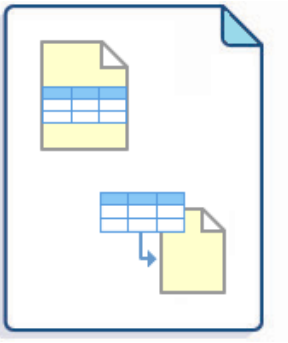

**Merge multiple tables, perform conb<mark>islex obly culations cantblo tstorb uitch sfolt inpla</mark>tionarts and pivot tables** 

- [Default automatic presets](https://docs.stiltsoft.com/display/TFAC/Default+automatic+presets)
- [Custom Transformation use cases](https://docs.stiltsoft.com/display/TFAC/Custom+Transformation+-+use+cases+with+advanced+SQL+queries)
- [with advanced SQL queries](https://docs.stiltsoft.com/display/TFAC/Custom+Transformation+-+use+cases+with+advanced+SQL+queries)
- [List of SQL functions available](https://docs.stiltsoft.com/display/TFAC/List+of+SQL+functions+available)

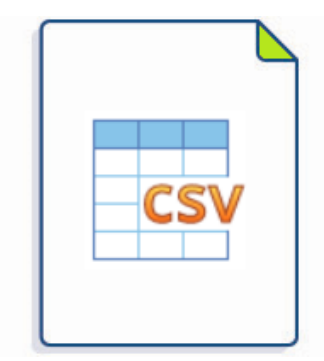

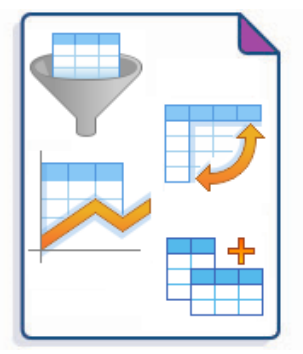

**[Output tables from CSV](https://docs.stiltsoft.com/display/TFAC/How+to+use+Table+from+CSV+macro) Combine all the macros with each other and with built-in and third-party matrix manufold matrix manufold matrix manufold matrix manufold matrix manufold manufold manufold manufold manufold manufold** 

- [Using Table Filter and Charts in](https://docs.stiltsoft.com/display/TFAC/Using+Table+Filter+and+Charts+in+Combination+with+the+Jira+Issues+Macro)  [Combination with the Jira Issues](https://docs.stiltsoft.com/display/TFAC/Using+Table+Filter+and+Charts+in+Combination+with+the+Jira+Issues+Macro)  [Macro](https://docs.stiltsoft.com/display/TFAC/Using+Table+Filter+and+Charts+in+Combination+with+the+Jira+Issues+Macro)
- [Using Table Filter and Charts in](https://docs.stiltsoft.com/display/TFAC/Using+Table+Filter+and+Charts+in+Combination+with+the+Awesome+Graphs%27+Export+to+CSV)  [Combination with the Awesome](https://docs.stiltsoft.com/display/TFAC/Using+Table+Filter+and+Charts+in+Combination+with+the+Awesome+Graphs%27+Export+to+CSV)
- [Graphs' Export to CSV](https://docs.stiltsoft.com/display/TFAC/Using+Table+Filter+and+Charts+in+Combination+with+the+Awesome+Graphs%27+Export+to+CSV) • How to use the app with the Page
- [Properties Report macro](https://docs.stiltsoft.com/display/TFAC/How+to+use+the+app+with+the+Page+Properties+Report+macro) • How to use the app with the Office
- [Excel macro](https://docs.stiltsoft.com/display/TFAC/How+to+use+the+app+with+the+Office+Excel+macro)
- How to use the app with the
- [ConfiForms app](https://docs.stiltsoft.com/display/TFAC/How+to+use+the+app+with+the+ConfiForms+app) • How to use the app with the [Advanced Tables app](https://docs.stiltsoft.com/display/TFAC/How+to+use+the+app+with+the+Advanced+Tables+app)